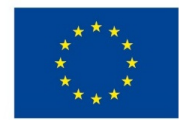

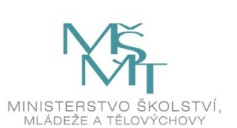

### **VSTUPNÍ ČÁST**

Název komplexní úlohy/projektu Konfigurace VLAN

Kód úlohy

18-u-4/AA40

### Využitelnost komplexní úlohy

Kategorie dosaženého vzdělání

M (EQF úroveň 4)

Skupiny oborů

18 - Informatické obory

Vazba na vzdělávací modul(y)

Virtuální LAN - VLAN.

Škola

Střední průmyslová škola dopravní, a.s., Plzeňská, Praha 5

Klíčové kompetence

Datum vytvoření

13. 01. 2019 18:22

Délka/časová náročnost - Odborné vzdělávání

20

Délka/časová náročnost - Všeobecné vzdělávání

Poznámka k délce úlohy

Ročník(y)

4. ročník

Řešení úlohy

individuální

#### Charakteristika/anotace

Cílem komplexní úlohy je osvojení znalostí žáků v oblasti sítí VLAN a jejich členství v přepínané síti za použití protokolu VTP - VLAN Trunk Protocol.

# **JÁDRO ÚLOHY**

#### Očekávané výsledky učení

Žák:

- 1. popíše fungování sítě;
- 2. ověří stav sítě a provozu přepínače pomocí základních nástrojů;
- 3. identifikuje, analyzuje a řeší běžné potíže s médii přepínané sítě;
- 4. popíše pokročilé technologie přepínání;
- 5. popíše vytváření logicky oddělených sítí v sítích VLAN a nutnost směrování mezi nimi;
- 6. konfiguruje, kontroluje a řeší potíže se sítěmi VLAN;
- 7. konfiguruje, kontroluje a řeší potíže trunkových linek;
- 8. konfiguruje protokol VTP.

#### Specifikace hlavních učebních činností žáků/aktivit projektu vč. doporučeného časového rozvrhu

Strategie učení:

- frontální vyučování
- konfigurace přepínače
- konfigurace VLAN
- konfigurace protokolu VTP

Učební činnosti:

- odborný výklad s prezentací
- vlastní činnost žáků při studiu doporučené odborné literatury a studijních materiálů
- vzorové příklady konfigurace přepínačů pro základní činnost
- vzorové příklady konfigurace VLAN
- vzorové příklady využití protokolu VTP
- vizualizace činnosti konfigurace v simulačním prostředí

#### Metodická doporučení

Klíčová doporučení:

- 1. Nastavení přepínače, základní kontrola funkčnosti.
- 2. Konfigurace přepínače dle potřeb pro dané zadání/síť.
- 3. Konfigurace VLAN vytvoření a pojmenování VLAN, přiřazení VLAN k portům switche.
- 4. Konfigurace protokolu VTP.

#### Způsob realizace

- praktická: konfigurace na dané téma
- PC učebna

#### Pomůcky

- Počítač program pro simulaci počítačových sítí.
- Aktivní prvky router, switch.

Vše je nezbytné pro žáka i vyučujícího.

## **VÝSTUPNÍ ČÁST**

#### Popis a kvantifikace všech plánovaných výstupů

Praktické zkoušení:

- 1. Konfigurace sítě dle přiloženého schématu.
- 2. Vytvoření VLAN.
- 3. Přiřazení VLAN na port switche.
- 4. Zajištění routování mezi VLANy 2 a 3.
- 5. Propojení VLAN na konkrétní interface routeru.
- 6. Propojení switche s routerem trunkem, kterým budou procházet VLANy 2-5.

#### Kritéria hodnocení

Celkové hodnocení žáka je dáno průměrem šesti částí praktické úlohy, zároveň musí žák každý úkol splnit aslespoň na 30%:

- 1. Konfigurace sítě dle přiloženého schématu.
- 2. Vytvoření VLAN.
- 3. Přiřazení VLAN na port switche.
- 4. Zajištění routování mezi VLANy 2 a 3.
- 5. Propojení VLAN na konkrétní interface routeru.
- 6. Propojení switche s routerem trunkem, kterým budou procházet VLANy 2-5.

Splnění úlohy spočívá v následujícím úkonech:

- nastavení sítě dle zadání;
- vytvoření VLAN;
- přiřazení VLAN na port switche;
- nastavení routování mezi VLAN;
- propojení switche a routeru.

Stupně hodnocení:

Známka výborný: 100% - 85% splnění zadání.

Známka chvalitebný: 85% - 75% splnění zadání.

Známka dobrý: 75% - 65% splnění zadání.

Známka dostatečný: 65% - 55% splnění zadání.

Známka nedostatečný: méně než 55% splnění zadání.

#### Doporučená literatura

LAMMLE, T.: Cisco Certified Network Associate. Computer Press. Brno. ISBN 978-80-251-2359-1. 2014.

#### Poznámky

#### Obsahové upřesnění

OV RVP - Odborné vzdělávání ve vztahu k RVP

### Přílohy

- [Reseni\\_konfigurace-vlan.pptx](https://mov.nuv.cz/uploads/mov/attachment/attachment/95845/Reseni_konfigurace-vlan.pptx)
- Zadani konfigurace-vlan.pptx

Materiál vznikl v rámci projektu Modernizace odborného vzdělávání (MOV), který byl spolufinancován z Evropských strukturálních a investičních fondů a jehož realizaci zajišťoval Národní [pedagogický](https://creativecommons.org/licenses/by-sa/4.0/deed.cs) institut České republiky. Autorem materiálu a všech jeho částí, není-li uvedeno jinak, je Soňa Kaněrová. Creative *Commons CC BY SA 4.0 – Uveďte původ – Zachovejte licenci 4.0 Mezinárodní.*